### Безопасность ФС. Базовые права доступа

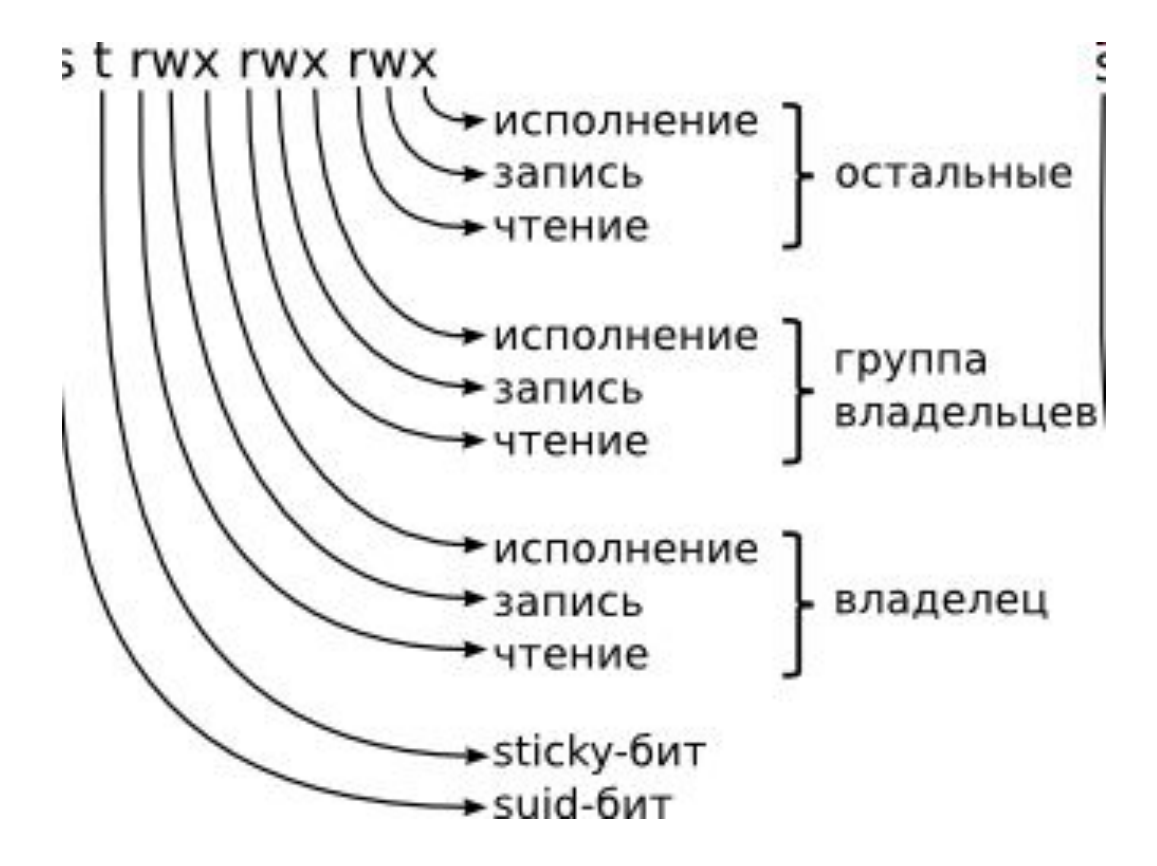

# Безопасность Unix Безопасность ФС. Последовательнось проверки прав доступа в UNIX

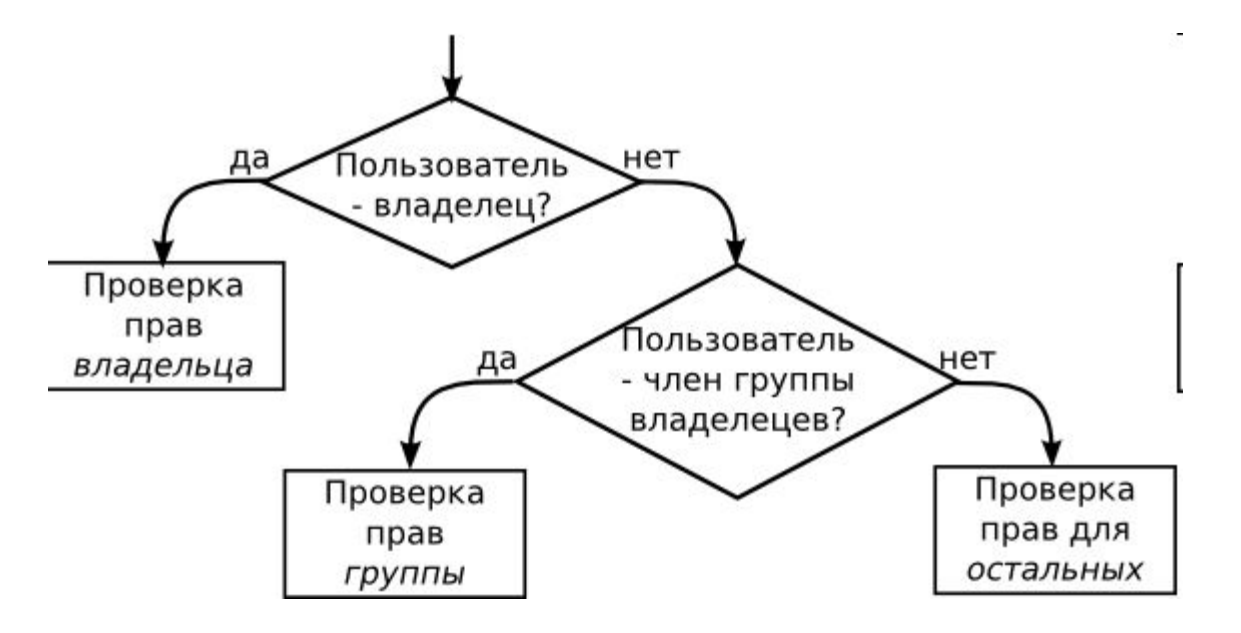

Безопасность ФС.

### **ACL (Access Control List)**

#### ACL для доступа - это список управления доступом для заданного файла или каталога

Стандартная 9 битовая система прав Unix проста, предсказуема но недостаточно гибкая

Система ACL является частью POSIX спецификации

Поддержка ACL есть в большинстве ФС

Использовать следует осторожно, так как усложняет поддержку системы

### Безопасность ФС. **ACL (Access Control List)**

Активация ACL - монтирование раздела с опцией acl mount -t ext3 -o acl <device-name> <partition> Разные ФС поддерживают разный размер ACL

Списки ACL можно настроить:

- 1. На уровне пользователей
- 2. На уровне групп
- 3.С помощью маски эффективных прав
- 4. Для пользователей, не включённых в группу данного файла

### Безопасность ФС. Использование ACL

#### **Установка прав**

# setfacl -m rules files

*# setfacl -m u:andrius:rw /project/somefile*

### **Удаление прав**

setfacl -x rules files

*# setfacl -x u:500 /project/somefile*

#### **Установка прав по умолчанию (только для директорий)**

*# setfacl -m d:o:rx /share # установка прав rx для всех, кроме владельца и группы (индивидуальные установки ACL для файлов переопределяют установки прав по умолчанию )*

Безопасность ФС. Использование ACL

#### *Просмотр прав*

# getfacl home/john/picture.png # file: home/john/picture.png # owner: john # group: john user::rwuser:barry:r- group::r- mask::r- other::r- default:user::rwx default:user:john:rwx default:group::r-x default:mask::rwx default:other::r-x

### Лимиты системы /etc/security/limits.conf

В файле limits.conf определяются ограничения ресурсов системы для пользователя или группы пользователей. Формат файла такой: <domain> <type> <item> <value>

Первое поле (domain) может содержать:

1. Имя пользователя

 2. Имя группы. Перед именем группы нужно указать символ «@» 3. Символ «\*». Данное ограничение будет ограничением по умолчанию.

### Лимиты системы /etc/security/limits.conf

Второе поле - это тип ограничения: мягкое (soft) или жесткое (hard). Мягкое ограничение определяет число системных ресурсов, которое пользователь все еще может превысить, жесткое ограничение превысить невозможно. При попытке сделать это, пользователь получит сообщение об ошибке. Элементом ограничения (item) может быть:

- 1. core ограничение размера файла core (Кб)
- 2. data максимальный размер данных (Кб)
- 3. fsize максимальный размер файла (Кб)
- 4. memlock максимальное заблокированное адресное пространство (Кб)
- 5. nofile максимальное число открытых файлов
- 6. stack максимальный размер стека (Кб)
- 7. сри максимальное время процессора (минуты)
- 8. пргос максимальное число процессов
- 9. as ограничение адресного пространства

10. maxlogins - максимальное число одновременных регистраций в системе

11. locks - максимальное число файлов блокировки

### Лимиты системы /etc/security/limits.conf

Пример файла user soft nproc 50 user hard nproc 60

Первая строка определяет мягкое ограничение (равное 50), а вторая – жесткое на максимальное число процессов для пользователя user

### Повышение привилегий. SUID бит

Запуск процесса:

Запуск suid-процесса:

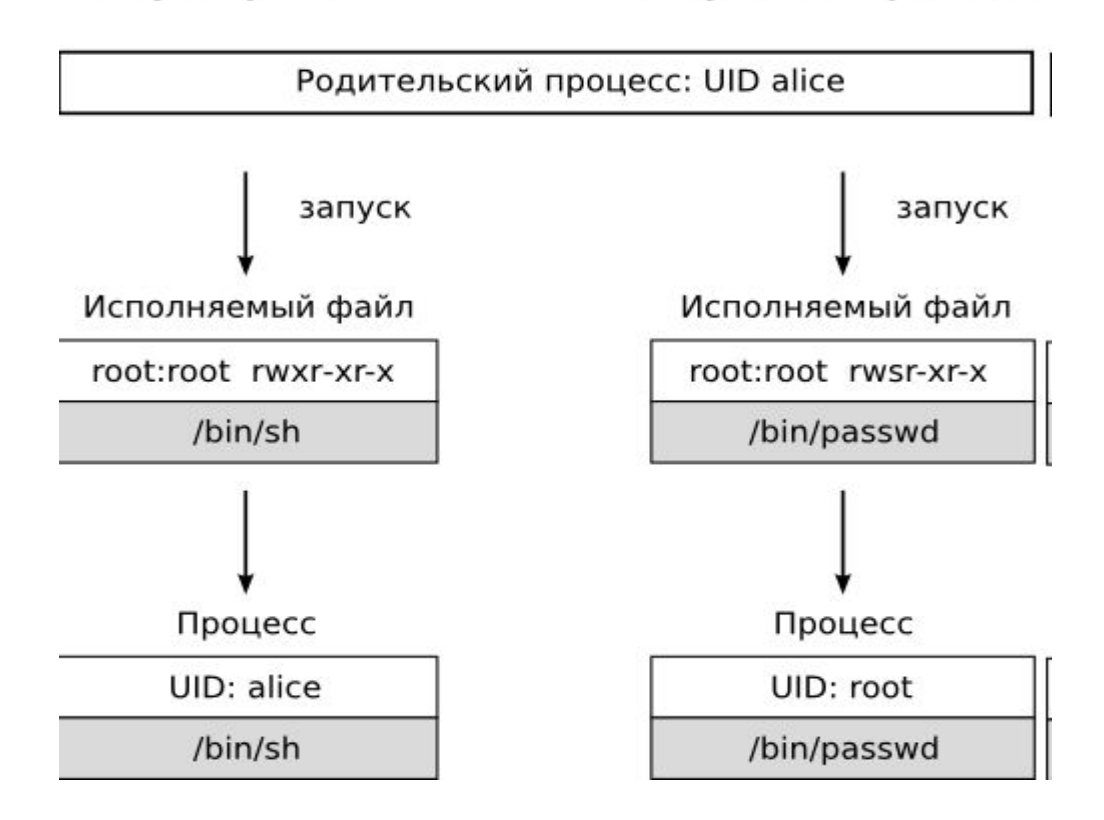

### Повышение привилегий. Команда su

Команда Unix-подобных операционных систем, позволяющая пользователю войти в систему под другим именем, не завершая текущий сеанс или выполнить команду от имени другого пользователя.

### su [-] [имя пользователя [аргумент ... ]]

### Повышение привилегий. Команда sudo

Программа для системного администрирования UNIX-систем, позволяющая делегировать те или иные привилегированные ресурсы пользователям с ведением протокола работы. Основная идея — дать пользователям как можно меньше прав, при этом достаточных для решения поставленных задач

Файл конфигурации **/etc/sudoers**

 $\epsilon$  <user> <host> =  $\epsilon$ user to alias> <password required> < command to run>

Примеры использования: Вид файла конфигурации user1 ALL = (user2) NOPASSWD: /home/dbinst4/adm/db2start

Примеры использования: Вид команд запуска *sudo -u user2* /home/dbinst4/adm/db2start

### Повышение привилегий. Команда sudo

### Примеры использования

Примеры использования: Вид файла конфигурации

user1 ALL = (ALL) NOPASSWD: ALL

Примеры использования: Получение командой строки суперпользователя без пароля

*sudo –s*

*sudo su –*

Примеры использования: Вид файла конфигурации

user1 ALL = (ALL) ALL

Примеры использования: Получение командой строки суперпользователя на основе пароля пользователя

*sudo –s*

*sudo su –*

### Role-based access control (RBAC)

RBAC позволяет создавать роли для администрирования системы и делегирования задач по администрированию какому-либо из группы защищенных пользователей системы.

Role 3

Permission 3

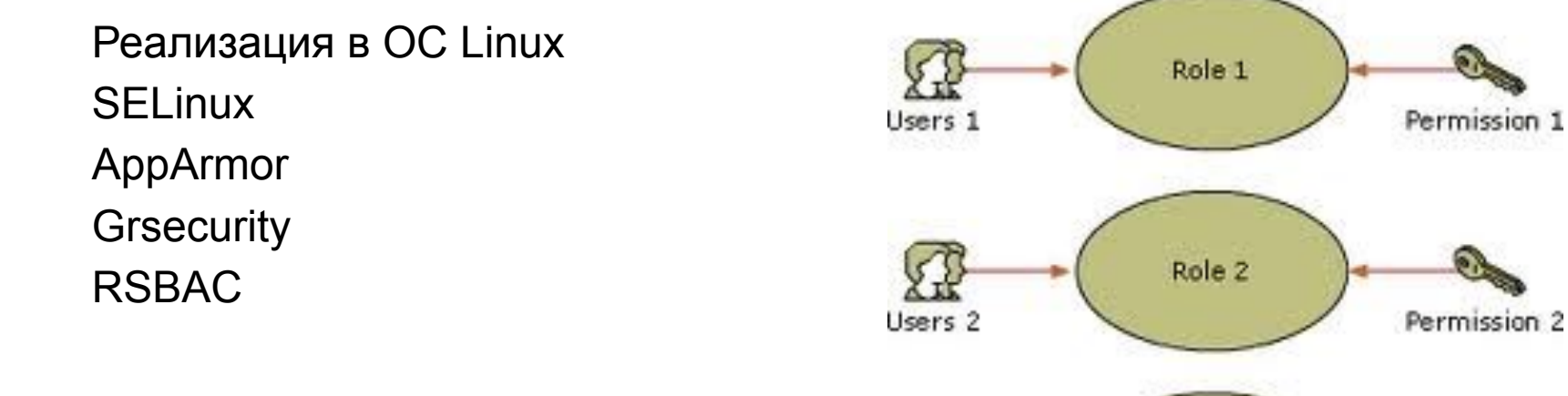

### *HIDS (Host-based intrusion detection system ) Хостовая система обнаружения вторжений*

Хостовая система обнаружения вторжений— это система обнаружения вторжений, которая ведет наблюдение и анализ событий, происходящих внутри системы

Следит за текущей информацией:

В памяти

На дисках

В системных журналах

### Аудит системы

- •Найдите файлы загрузки и определите, какие приложения запускаются при загрузке системы
- •Определите требования для входа через корневую учетную запись.
- •Проверьте систему на наличие неиспользуемых учетных записей.
- •Установите в системе соответствующие обновления.
- •Убедитесь в том, что в системе ведется журнал подозрительной активности, и что файл syslog.conf настроен соответствующим образом.
- •Произведите в системе поиск скрытых файлов.
- Произведите поиск файлов SUID и SGID.
- •Проверьте систему на предмет прослушиваемых (активных) портов.
- Проверьте таблицу процессов в системе и определите, выполняются ли какие-либо несоответствующие процессы.